# シナリオ型教材作成のための Moodle レッスン用プラグインの改良

# Moodle lesson plug-in development for creating scenario type teaching materials

北川 周子\*1\*2,喜多 敏博\*1 Noriko KITAGAWA\*1\*2, Toshihiro KITA\*1 \*1 熊本大学 教授システム学研究センター

#### \*2 株式会社エデュプレイ

\* <sup>1</sup> Research Center for Instructional Systems,Kumamoto University

\* <sup>2</sup> EduPlay Co.,Ltd.

Email: kitagawa@kumadai.jp

あらまし:本稿では,前回開発したプラグインの実証実験後に行ったアンケートに基いて,プラグイン の改良を行った. 本改良によりシナリオ型教材をさらに効率的に作成できる. キーワード:シナリオ型教材,LMS,Moodle,教材開発,プラグイン

## 1 はじめに

シナリオ型教材とは現実的な問題解決場面で、必 要な関連知識や技能を学べる教材である.山内らは, 「シナリオ教材は理論的な知識を応用する機会を与 えることや,実際の問題に対する生徒の対応力を測 定できる特徴があるため,判断や行動を促す教材と しては効果的だと考えられる.」(1)と報告している.

そこで,学生が自律的に学習できるシナリオ型教 材を ICT 上で提供することとした.ICT の選定は高 等教育機関で多く利用されており,オープンソース であるため機能拡張ができることを勘案し Moodle を採用した.

Moodle にはレッスンモジュール<sup>(2)</sup>と呼ばれる機 能が搭載されており、シナリオ型教材の作成が可能 である.レッスンモジュールは,HTML ベースで写 真や図,動画等メディアを埋め込むことができるコ ンテンツページ,○/×問題,作文,多肢選択肢問題 等の問題タイプが作成できる問題ページ(以下,総 称してページと呼ぶ)がある. ページに設定したコ ンテンツや問題に選択肢を設定することにより,各 選択肢に対して遷移先のページを設定することがで きる.シナリオ型教材を作成するには複数のページ を作成する必要がある.しかし,複数のページ作成 には煩雑な操作が伴い,非常に手間と時間がかかる.

そこで,シナリオ型教材作成のための Moodle レ ッスン用プラグインとテンプレートの開発を行った  $(2017)^{(3)}$ 

実証実験のアンケート結果として,新規作成ページ の位置が不明確であるため,作成したページを探す 時間がかかる,全体図を見やすく配置した後の場所 の固定をしたいと意見を頂いた.この意見に基づき, 今回プラグインの改良を行ったので報告する.

## 2 Moodle レッスンモジュール用プラグイン

前回開発した Moodle レッスンモジュール用プラグ インは,先行研究である石井ら(2015)の研究(4)で開発 された「statemachine for lesson」をベースに開発を行 なった.開発した主な機能としては以下の通りであ る.

ページに設定した機能ボタンを図 1,新規開発機能 一覧を図 2 で示す.

- (1) コンテンツページ新規作成 レッスン全体図から機能ボタンをクリックする ことで直接コンテンツページを作成できる. こ のことにより,次の遷移先のコンテンツページ を迷うことなく作成することが可能である.
- (2) 問題ページ新規作成 レッスン全体図から機能ボタンをクリックする ことで問題ページを作成できる. このことによ り、次の遷移先の問題ページを迷うことなく作 成することが可能である.
- (3) ページ削除 レッスン全体図から選択したページを機能ボタ ンをクリックすることにより削除できる.この とことにより,削除するページをレッスン内の 複数のページから探す手間が省くことができる.
- (4) 文言の修正 レッスン全体図から選択したページの修正を機 能ボタンをクリックすることにより修正できる. このことにより,修正するページをレッスン内 の複数のページから探す手間が省くことができ る.
- (5) テンプレート呼び出し あらかじめ作成したレッスンを機能ボタンをク リックすることでテンプレートとして呼び出す ことができる.
- (6) 遷移先を保存 レッスン全体図のコネクタをドラッグすること

で遷移先を変更できる.変更した遷移先を保存 することも可能となる.

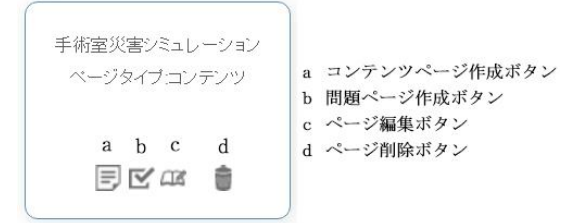

図1 ページに設定した機能ボタン

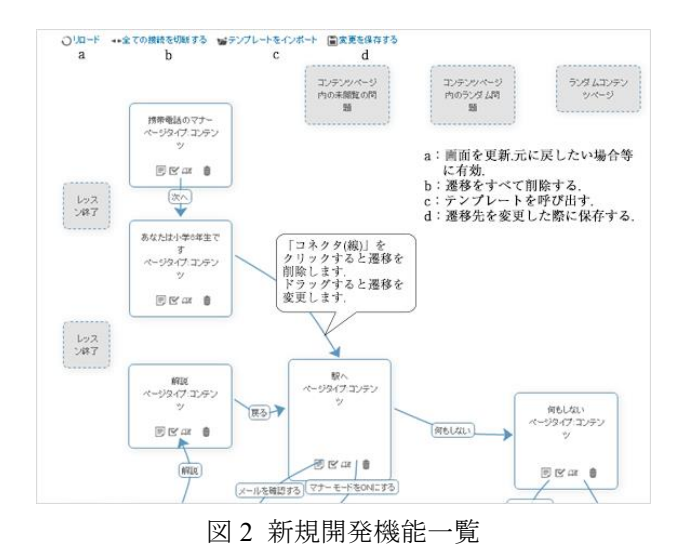

## 3 Moodle レッスンモジュール用プラグイン の改良点

#### 3.1 新規ページの識別

Moodle レッスンモジュール用プラグインは図 3 の通り,作成したレッスンの全体像を確認すること ができる.開発したプラグインを利用することによ り,作成するシナリオ型教材の全体像を確認しなが らコンテンツページ作成,問題ページ作成,ページ 編集,ページ削除をすることができる機能ボタンも 開発した(図1). 各ページに機能ボタンを設定する ことにより、ページを編集,削除する際,Moodle レッスンの編集ページ上で探すことをせず,ダイレ クトに編集や削除をしたいページにたどり着ける. だが,新たにページを作成した際,新規ページがど こに作成されたのか不明確なため,新規に作成した ページを探す必要がある.作成したレッスンの多数 のページから新規作成したページを探すことに時間 を要してしまう.

これらを改善するため,作成した新規ページを即 時に識別できるよう,新規作成したページに色をつ ける開発をおこなった.これにより,新規作成した ページがひとめで分かるようになった.

#### 3.2 全体遷移図の固定

開発した Moodle レッスンプラグインは、図3の

通り作成したレッスンの全体像を確認することがで きる.また、各ページをドラッグすることにより, シナリオ型教材の全体像を見やすい場所にページを 移動させることが可能である.しかし,作成したレ ッスンを終了すると,見やすく配置した全体像が配 置前の画面に戻ってしまう.このため,再度配置を しなおす必要があった. また、作成したレッスンを 開く度に再配置をする必要があるため,見やすく配 置するのを諦めることがある.また,毎回見やすい 位置に配置する場合は時間を要した.

各ユーザが見やすく配置したページを固定できる よう開発を行った.これにより,毎回見やすい場所 に配置するという操作が必要なくなり,そのために 要する時間も短縮できる.

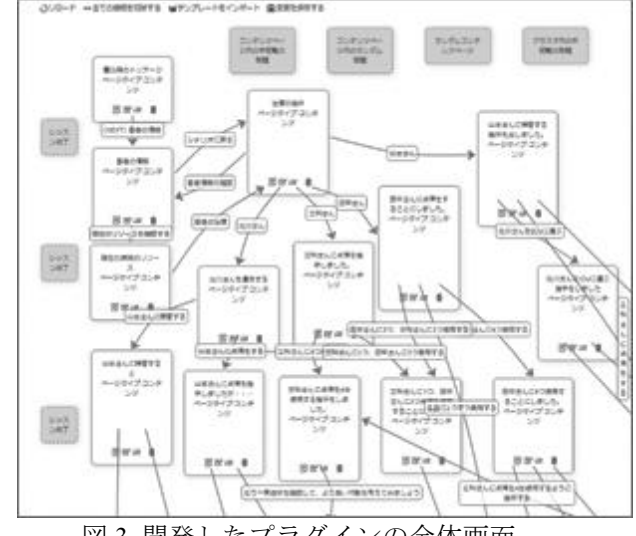

図 3 開発したプラグインの全体画面

## 4 まとめ

今回,ユーザがより使いやすく,直感的に操作でき る Moodle レッスンモジュールのプラグインの改良 を行った.本改良を行うことにより,シナリオ型教 材をさらに効率的に作成できると考える.前回の被 験者に再度使用して頂き,アンケートを取得する予 定である.

#### 参考文献

- (1) 山内祐平ほか : "学習者の状況に対応したシナリオ 型防災教育教材の開発."日本教育工学会, 第 29 回全国大会発表論文集,P3a-1-301-10
- (2) moodledocs Lesson module https://docs. moodle. org/29/en/Lesson module
- (3) 北川 周子,喜多 俊博,松葉 龍一,中野 裕司." シナリオ型教材作成のための Moodle レッスンプラ グインとテンプレートの開発."教育システム情報 学会 第 42 回全国大会発表論文集, I1-05
- (4) 石井 嘉明,藤田 豊,淺田 義和:"アダプティブラー ニングにおける状態遷移設計支援機能の開発." 日 本教育工学会 第 31 回全国大会(電気通信大学) 発表論文集,371-372